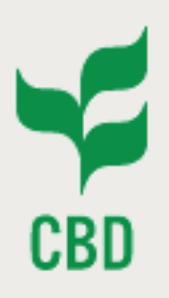

*Atelier international de mise en œuvre des centre d'échange d'informations des pays africains partenaires de la Belgique*

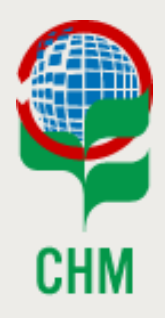

*2-5 mai 2017 Lomé, Togo*

## *Training Session on the Bioland Tool for National Clearing-House Mechanisms*

*Alexandre Rafalovitch, CHM Website Officer, CBD Secretariat Olivier de Munck, CHM Programme Officer, CBD Secretariat*

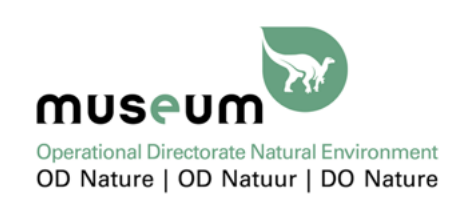

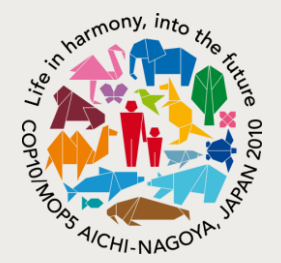

## **Contents**

**Background Features Tour Exercises Feedback**

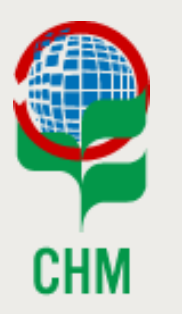

*Atelier international*

*Lomé, Togo 2-5 mai 2017 – # 2*

# *Feedback – keeping in mind*

#### • **User's feedback is important**

- Are you interested in the Bioland Tool?
- What do you like?
- What do you dislike?
- What is missing?
- How can it be improved?

#### • **Future developments based on feedback**

- Adjustments
- New features
- **Feedback**
	- In person
	- [alexandre.rafalovitch@cbd.int](mailto:alexandre.rafalovitch@cbd.int)
	- [olivier.demunck@cbd.int](mailto:olivier.demunck@cbd.int)

**Bioland Tool Bioland Tool**<br>Training Session

### **Contents**

**Background Features Tour Exercises Feedback**

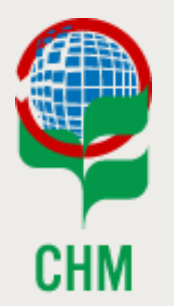

*Atelier international*

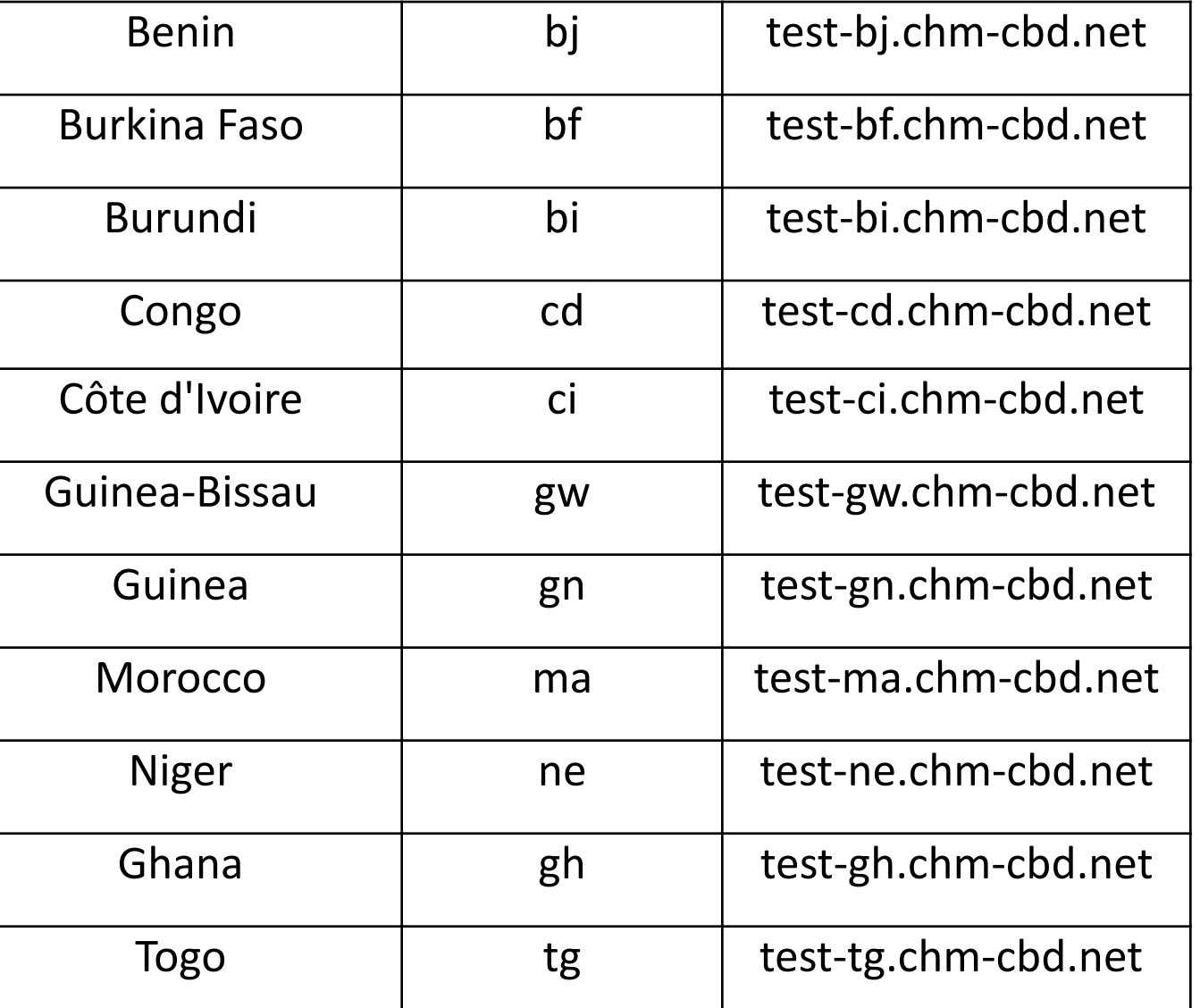

## *First exercise - how*

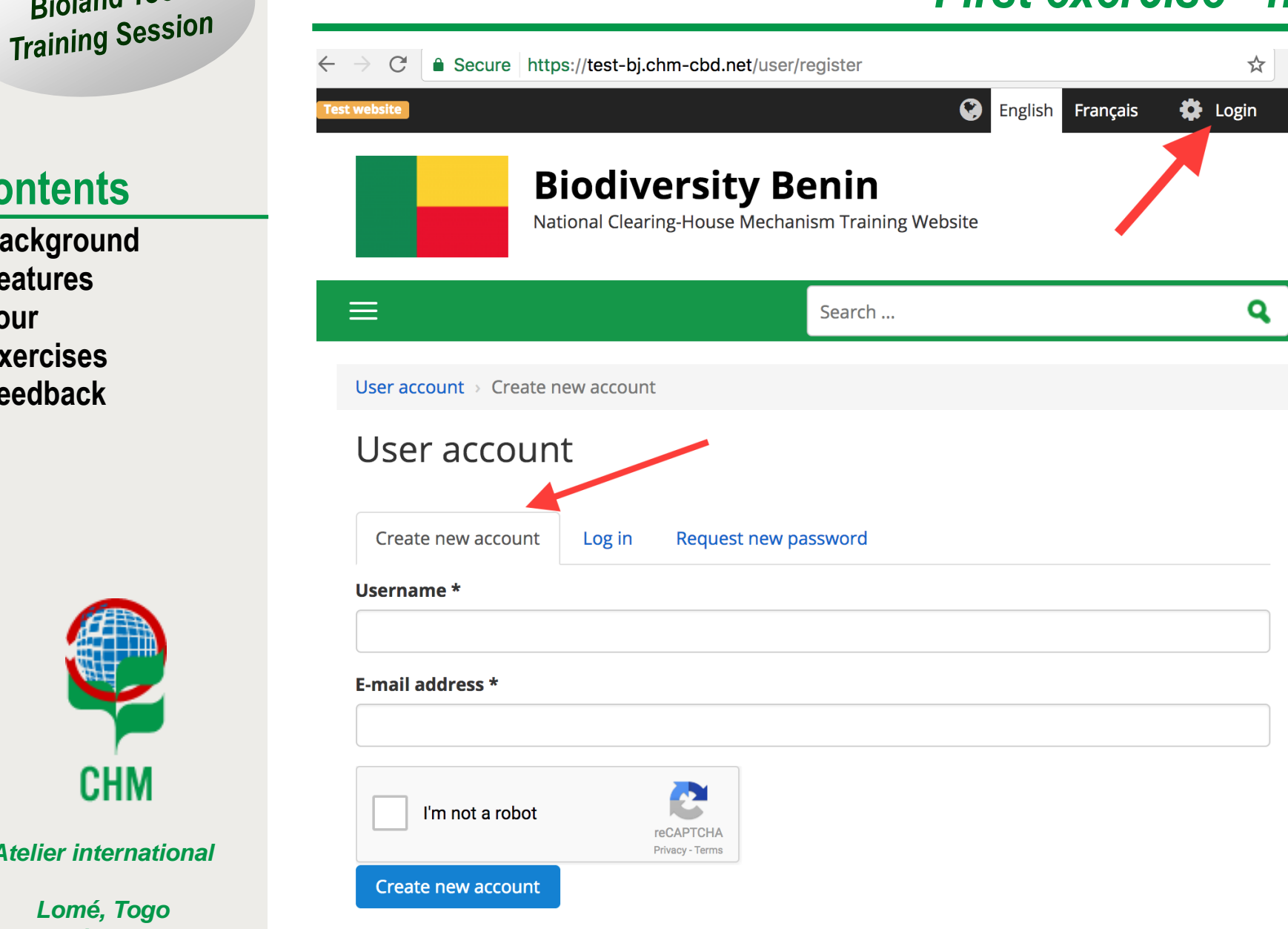

## **Contents**

**Bioland Tool** 

**Background Features Tour Exercises Feedback**

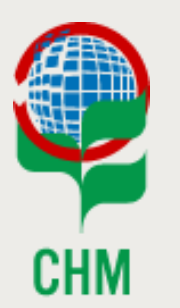

*Atelier international*

## **Contents**

**Background Features Tour Exercises Feedback**

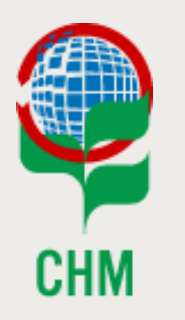

*Atelier international*

*Lomé, Togo 2-5 mai 2017 – # 5* **1. Visit your new country site: [https://new-cc.chm-cbd.net](https://new-cc.chm-cbd.net/)**

#### **2. Register**

- User name: [your full name]
- Email: = [your email]

### **3. Check your email for confirmation**

- 1. Thank you for registering
- 2. Activation

## **4. Update your profile**

- Change your password
- Enter your name, timezone, etc.

# *First exercise*

## **Contents**

**Background Features Tour Exercises Feedback**

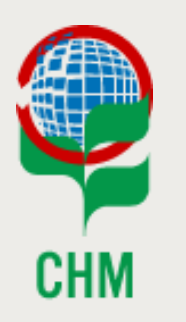

*Atelier international*

*Lomé, Togo 2-5 mai 2017 – # 6*

# *Content editing exercise*

#### **1. View content menu**

• Select content by type

#### **2. Enter content**

- **1. Event**
- **2. News item**
- **3. Project**
- 4. Try to fill in as many fields as you can
- 5. Copy from your existing PTK site

#### **3. Translate content**

- 1. Translate your own new content
- 2. Some pre-existing is global (CHM Network wide) and is locked

#### **Bioland Tool Bloidners**<br>Training Session

### **Contents**

**Background Features Tour Exercises Feedback**

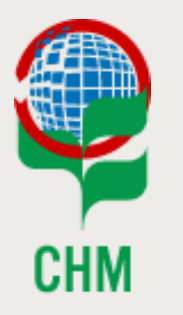

*Atelier international*

*Lomé, Togo 2-5 mai 2017 – # 7*

# *Content editing exercise*

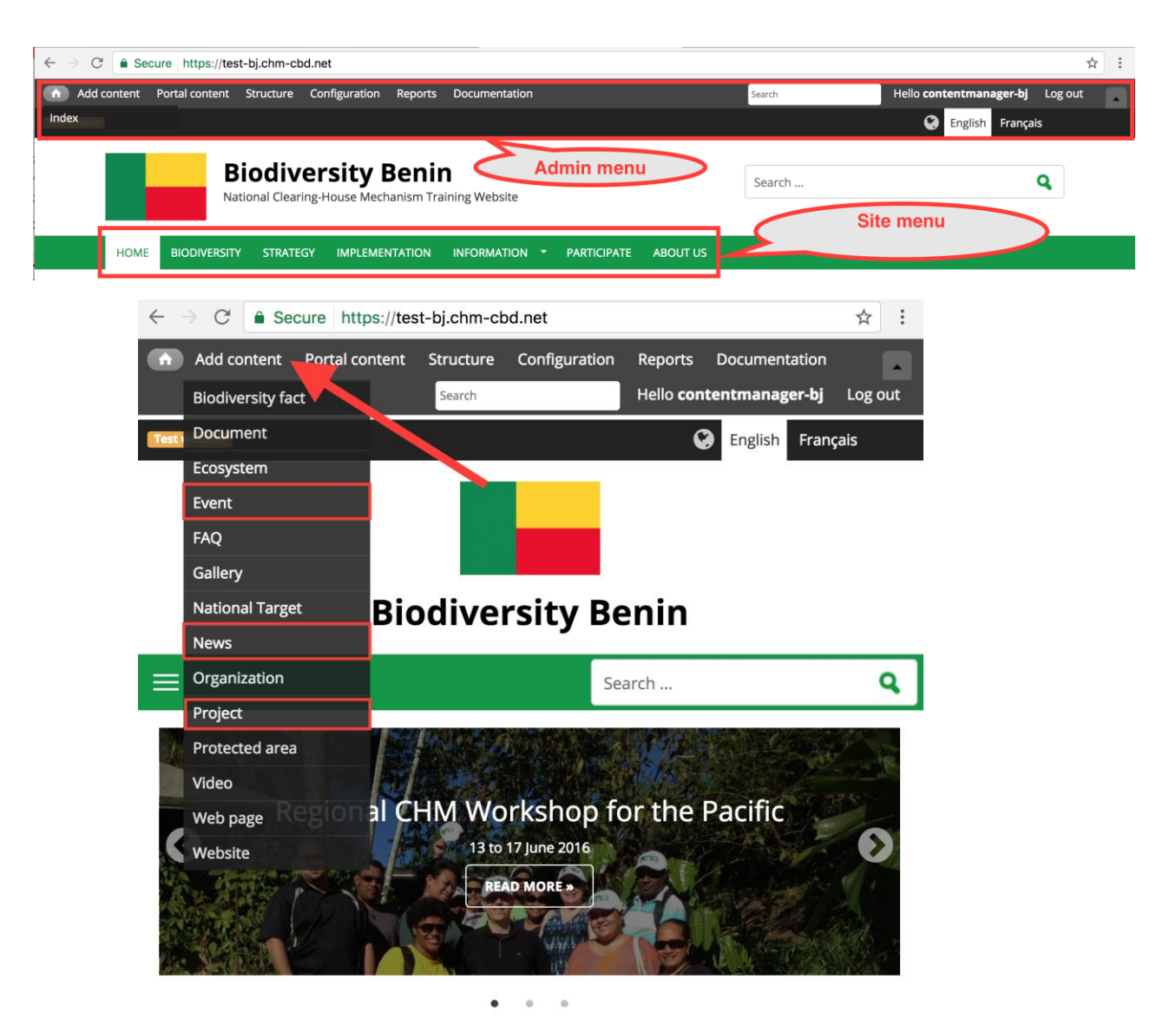

Latest News & Updates

## *Content Type - Event*

## **Contents**

**Background Features Tour Exercises Feedback**

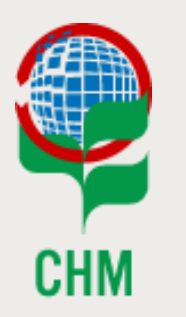

*Atelier international*

- **1. Create an event: Workshop (in English)**
- **2. See where it shows up**
	- **1. In Portal Content (menu)**
	- **1. In its own page**
	- **2. In Events page**
	- **3. In Content Statistics**
- **3. Promote to home page**
- **4. See where else it shows up**
	- **1. Home page in Latest News and Updates**
	- **2. In slideshow – automatically (if there is space)**
- **5. Translate an event (to French)**
	- **1. Title**
	- **2. Description**
	- **3. The rest is shared**
- **6. Rearrange in slideshow (from automatic to manual)**

## *Content Type – News Item*

### **Contents**

**Background Features Tour Exercises Feedback**

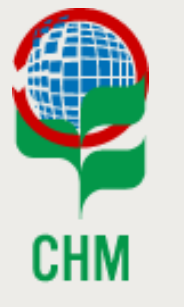

*Atelier international*

- **1. Create a news item: Turtles**
- **2. See where it shows up**
	- **1. Home page in Latest News and Updates**
	- **2. In Content Statistics**
	- **3. In slideshow – automatically (if there is space)**
	- **4. In Portal Content (menu)**
	- **5. In its own page**
	- **6. In News page**
- **3. Show content revision**

## *Content Type – Project*

### **Contents**

**Background Features Tour Exercises Feedback**

- **1. Create a project**
- **2. See where it shows up**
	- **1. In Portal Content (menu)**
	- **2. In its own page**
	- **3. In Projects page**
- **3. Add project announcement News Item**

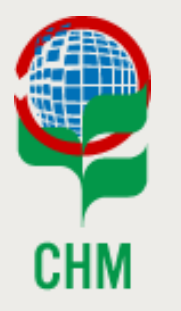

*Atelier international*

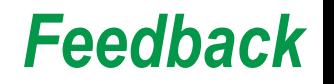

### **Contents**

**Background Features Tour Exercises Feedback**

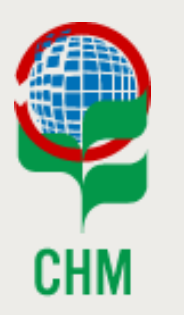

*Atelier international*

*Lomé, Togo 2-5 mai 2017 – # 11*

#### • **User's feedback is important**

- Are you interested in the Bioland Tool?
- What do you like?
- What do you dislike?
- What is missing?
- How can it be improved?

#### • **Future developments based on feedback**

- Adjustments
- New features
- **Feedback**
	- In person
	- [alexandre.rafalovitch@cbd.int](mailto:alexandre.rafalovitch@cbd.int)
	- [olivier.demunck@cbd.int](mailto:olivier.demunck@cbd.int)

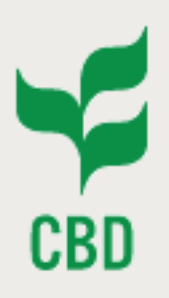

*Atelier international de mise en œuvre des centre d'échange d'informations des pays africains partenaires de la Belgique*

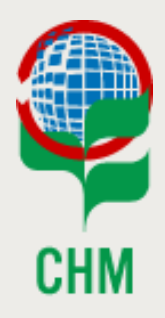

*2-5 mai 2017 Lomé, Togo*

## *Training Session on the Bioland Tool for National Clearing-House Mechanisms*

*Alexandre Rafalovitch, CHM Website Officer, CBD Secretariat Olivier de Munck, CHM Programme Officer, CBD Secretariat*

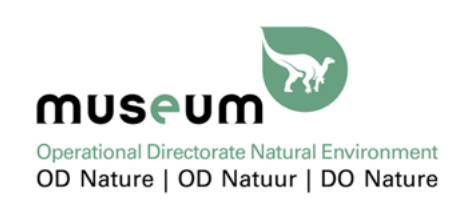

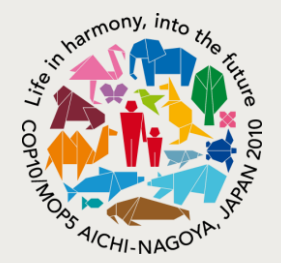